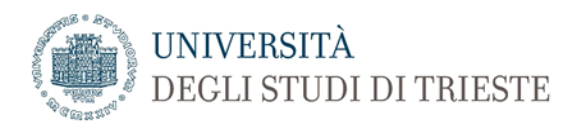

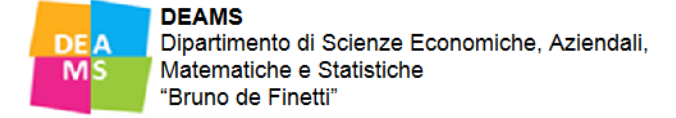

## Accesso a cassetta postale istituzionale su Cloudmail (Office 365)

All'interno di un browser (Safari, Chrome, Edge, ecc.) - digitare l'indirizzo: cloudmail.units.it oppure dal sito web del Dip.DEAMS: deams.units.it andare nella sezione dei Servizi Utili come descritto nella figura in basso e fare clic sul link diretto.

## **SERVIZI UTILI**

- Orario lezioni e calendario didattico Lessons Timetable & academic calendar
- Aule Dipartimento DEAMS Classrooms
- Biblioteca Library
- Ricerca insegnamenti e programmi Courses and Programs Search
- Servizi on-line per gli Studenti Online Services for students
- · Guida on line Online Guide
- Esami informazioni specifiche Exams Information
- · Lauree calendario, regolamenti, bonus Graduation info
- Informazioni utili Useful information
- · Tabella di conversione voti mobilità internazionale Score
- Convertion Table of Internation Mobility
- Studenti tutori Tutors
- Rappresentanti studenti Students' Representatives
- · Servizi on-line per i Docenti Teachers online services
- Servizio di posta elettronica office 365 Cloudmail units
- Moodle2
- Software Bloomberg
- Rete Wireless
- Cargo Servizio spedizione files di grosse dimensioni

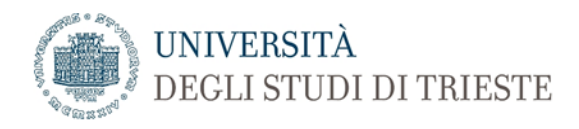

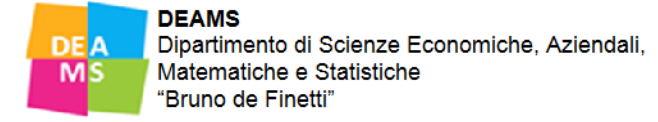

Alla richiesta di accesso **digitare l'account come descritto nel campo in ROSSO**[: nomeutente@ds.units.it](mailto:nomeutente@ds.units.it) , cio[è s12345@ds.units.it](mailto:s12345@ds.units.it) (per gli studenti) oppur[e matricola@ds.units.it](mailto:matricola@ds.units.it) (per il Personale di Ateneo).

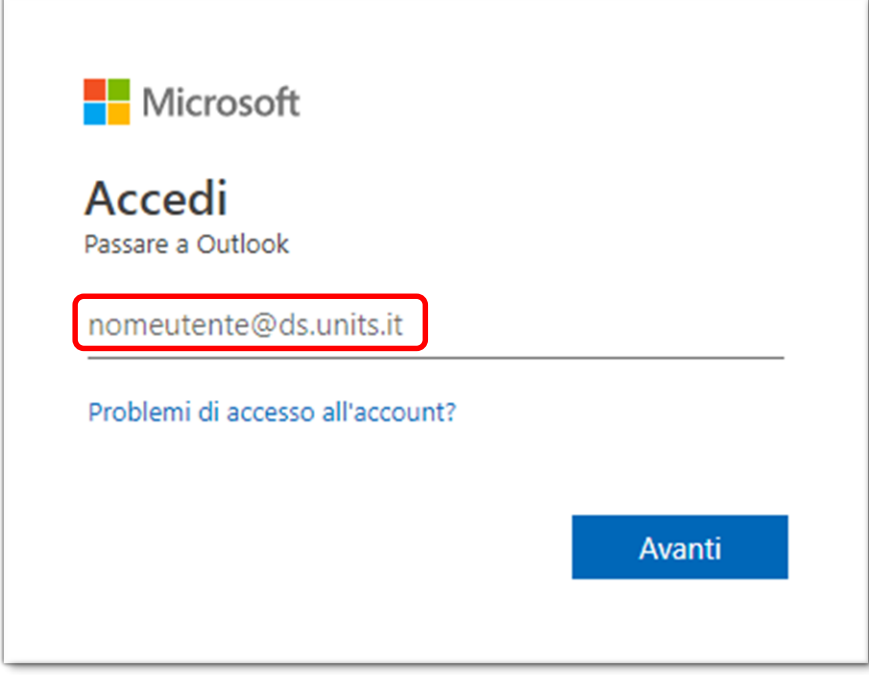

Clic su AVANTI e digitare la password istituzionale. La richiesta successiva (qui sotto) è per salvare o meno la password nel browser (rimanere connessi).

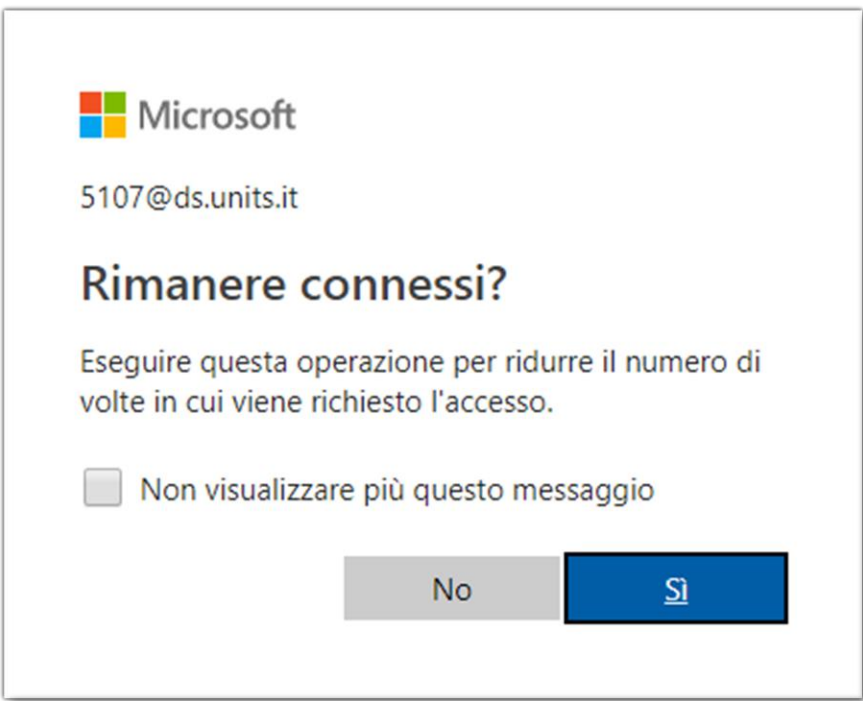